## **Baigiamųjų darbų įkėlimo instrukcija STUDENTAMS**

Studentas turi pateikti baigiamojo darbo elektroninę versiją įkeldamas ją į informacinę sistemą per portalą mano.vgtu.lt, likus ne mažiau kaip 5 darbo dienoms iki darbo gynimo. Baigiamojo darbo vadovas patikrins bei patvirtins, kad darbas tinkamai pateiktas archyvavimui informacinėje sistemoje. Baigiamasis darbas turi būti suarchyvuotas į vieną .zip failą.

Mano VGTU šoniniame meniu *Šis semestras* pasirinkus baigiamojo darbo dalyką, formoje pasirenkamas mygtukas "Pateikti baigiamąjį darbą":

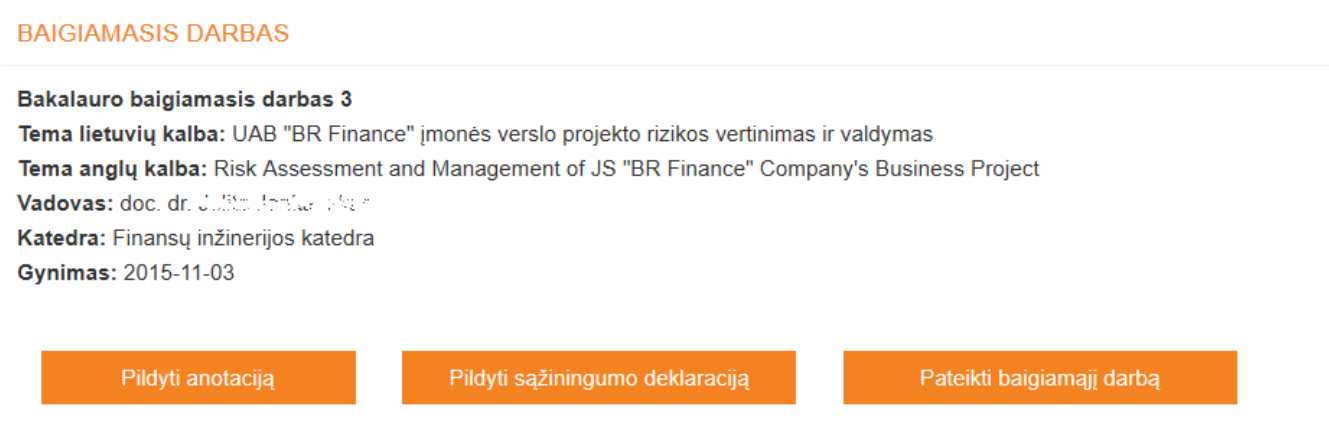

Tuomet įkėlimo formoje pasirenkamas (Browse) norimo įkelti dokumento failas bei patvirtinama, kad BD failas įkeliamas:

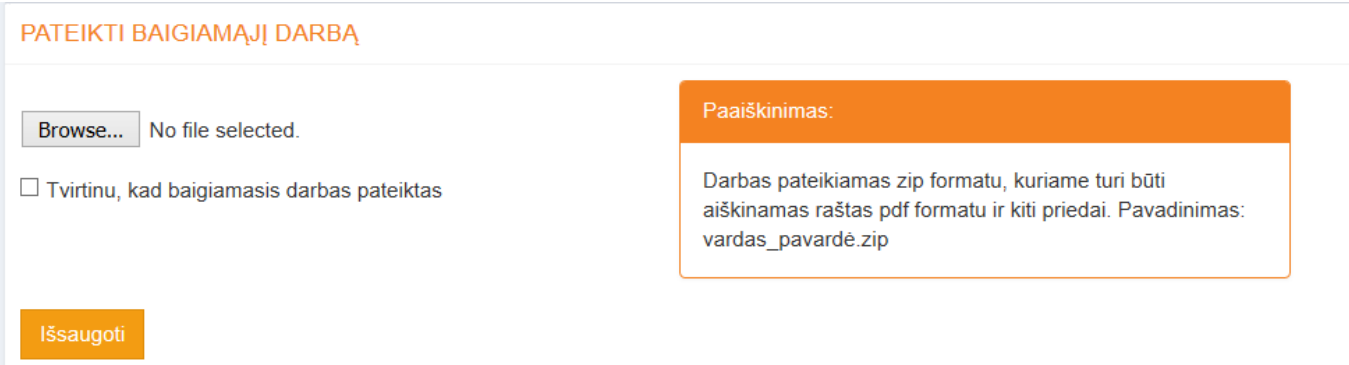

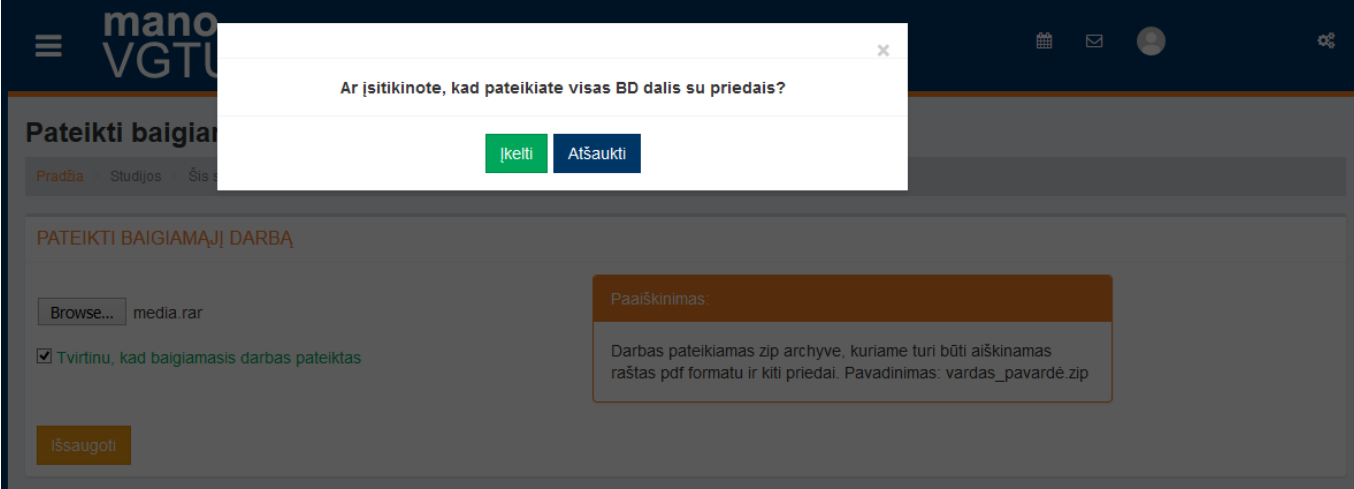

Paspaudus *Atšaukti* galima įkelti kitą patikslintą BD failą. O paspaudus *Įkelti* BD bus išsaugotas informacinėje sistemoje.

Įkeltą darbą galima rasti įkėlimo informacijos bloke šoniniame meniu *Šis semestras* pasirinkus baigiamojo darbo dalyką. Jei vadovas, patikrinęs įkeltą darbą, randa jame klaidų ir BD įkėlimo nepatvirtina (šiuo atveju studentui išsiunčiamas automatinis el. laiškas su įkeltu darbo vadovo komentaru), matomas statusas "Atmestas", tuomet aktyvavus mygtuką "Redaguoti" galima naujai įkelti pataisytą BD failą:

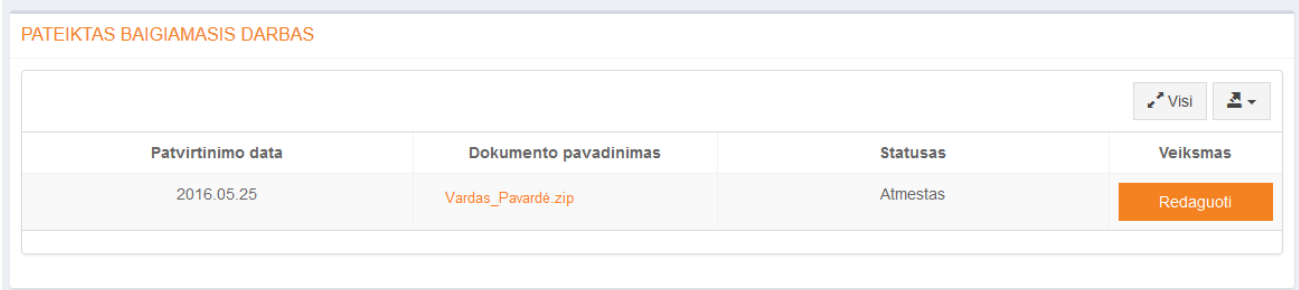

Jei vadovas įkeltą darbą patvirtina, jo statusas pasikeičia į "Patvirtintas", darbas tampa studentui nepasiekiamas ir laikomas pateiktu archyvui. Studentas apie tai informuojamas atitinkamu sistemos sugeneruotu el. laišku.